# Доработка напильником. (Debian Sarge)

**(b)** Балдин Е.М.

06 ноября 2005

Там же в инструкции написано: «После сборки доработать напильником». Окончание старого анекдота.

Если просто лежать на диване и ничего не делать, то даже в этом случае мозг потребляет 10% от общей энергии, а если хоть что-то делать, например, читать документацию, то энергопотребление возрастает более чем в два раза. Поэтому, обычно у человека вырабатывается отрицательный рефлекс на умственную работу. Очень часто много времени и усилий теряется из-за нежелания остановиться и подумать. Для эффективной работы необходимо выбирать эффективные приёмы и отказываться от ненужных привычек. И то и другое требует размышлений и дополнительных усилий. При доработке напильником надо учитывать, что очень часто требуется дорабатывать не программы, а самого себя. Это не просто, так как вредные привычки, как правило, и самые любимые.

Эта статья была опубликована в 4ом декабрьском номере русскоязычного журнала Linux Format (http://www.linuxformat.ru). Текст статьи доступен под лицензией FDL. Все вопросы по содержанию и по доступу к исходникам статьи следует задавать мне по электронной почте E.M.Baldin@inp.nsk.su.

# Содержание

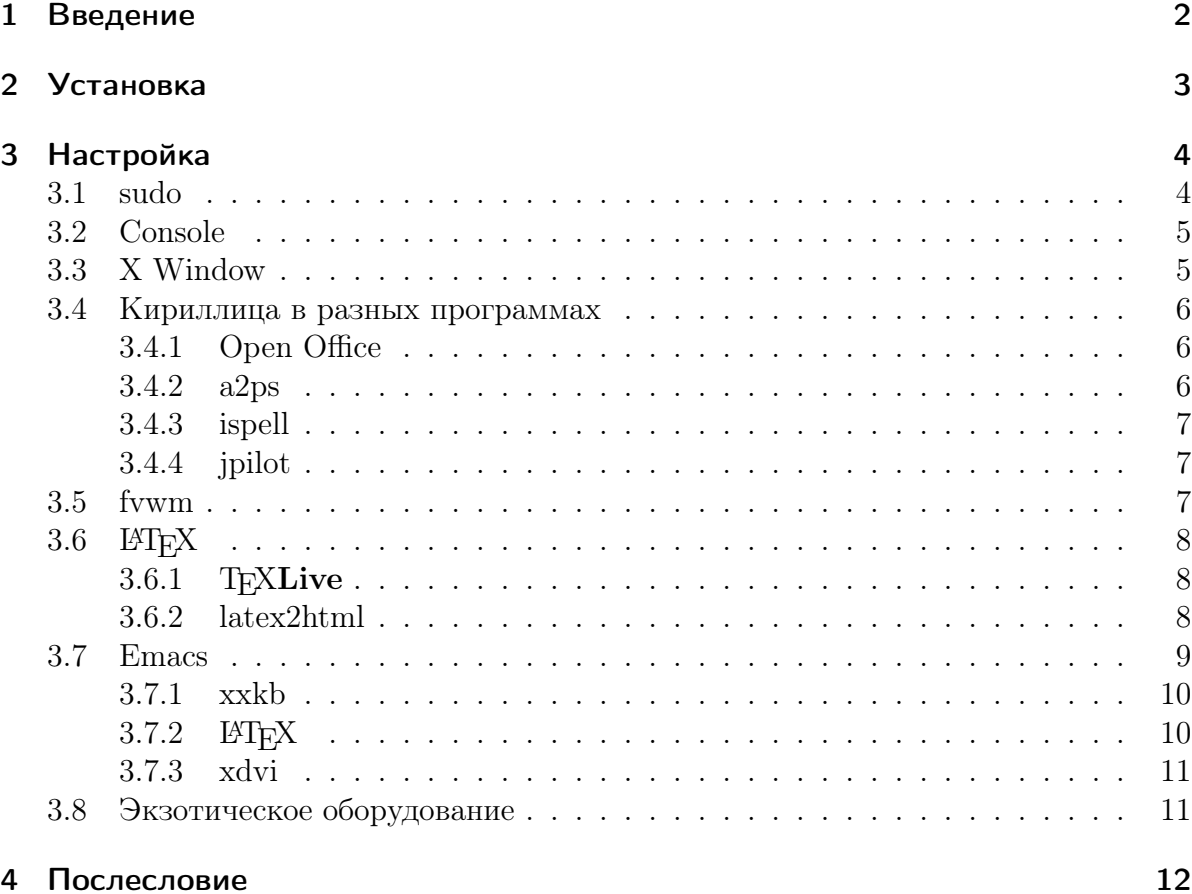

# <span id="page-1-0"></span>1 Введение

К первому русскоязычному номеру журнала Linux Format прилагался DVD диск с Debian 3.1. Это событие наложилось на плановое обновление железа моего домаш-него компьютера<sup>[1](#page-1-1)</sup>. Желание сменить дистрибутив Linux в конце концов выиграло бой с ленью. Кстати, лень часто оказывается права.

В этом тексте я не только представил список проблем, обнаруженных мной при настройке подходящей «среды обитания», но и попытался описать, как я их решил, попытался решить или перестал их считать проблемами. Предупреждаю, что я не гуру и что, прежде чем следовать моим советам, необходимо понимать что Вы хотите.

Никогда не стремился разбираться в системе. Страшно люблю быть «простым пользователем». Но если мне неудобно, то приходится разбираться. По прошествии

<span id="page-1-1"></span> $1A$  наконец-то упёрся в ограничение по скорости для Celeron 766: задачник по физике «Кинематика» долго «собирался». Это не сильно тормозило работу над ним, но серьёзно раздражало.

какого-то количества лет и множества перепробованных методов я пришёл к выводу, что общепринятые в Unix методы работы и подходы удобнее «наработанных» привычек. И я поставил цель научиться этому для автоматизации своей деятельности. Ниже приведён список программ, которые я однажды запланировал освоить:

- emacs По началу я, следуя привычке, приноровился к fte, но довольно быстро упёрся в ограничение этого редактора. Для отвыкания потребовался перевод «Руководства по GNU Emacs» от Алекса Отта и неделя времени. Нисколько не жалею. Это была одна из самых удачных «доработок напильником» над собой.
- **LATEX** Одно время я считал себя «мастером визуальной разметки». Я знал все необходимые комбинации клавиш для быстрого набора формул, я пользовался стилями, отличал шрифты друг от друга. Но все эти «наработанные» навыки не остановили меня от перехода на LATEX. Это решение дало мне в руки инструмент с помощью которого я самостоятельно мог верстать книги на вполне приличном уровне. Для перехода хватает одной русскоязычной книги по  $\mathbb{F}$ FRX: достаточно перевода от Бориса Тоботраса «Не очень краткого введения в LAT<sub>F</sub>X» и примера заголовка для включения русского языка.
- fvwm Делал всё возможное, чтобы не пользоваться этим «управляющим окнами». Привык к icewm, имею там любимую тему Urbicande. Но надо. Перешёл в процессе установки и настройки Debian Sarge. Приобрёл множество впечатлений.
- Сказать нет mc Всячески пытаюсь избавиться, но как человеку «отравленному» клонами идеи Питера Нортона сделать это тяжело. Отвыкание проходит постепенно на протяжении множества лет. Заставляю себя делать простые операции манипулирования файлами более естественными командами.

Этим, естественно, список не исчерпывается. В нём постоянно что-то появляется или исчезает по мере необходимости и привыкания. «Доработка напильником» это не действие — это состояние души.

# <span id="page-2-0"></span>2 Установка

Установка нового дистрибутива с нуля происходит не часто и, как следствие, всё забывается. Поэтому первый шаг, который я таки не сделал вовремя: необходимо прочитать «Руководство по установке Debian GNU/Linux». Позже я нашёл там много интересного. Если Вы не знаете что такое apt, то потратьте время на изучение этой технологии управления пакетами.

Собственно говоря, процесс установки протекает гладко. Надо только внимательно читать подсказки и везде выбирать русский. В качестве кодировки я всегда выбираю koi8-r, поэтому здесь Вы не найдёте советов как жить и бороться с unicode. Понятно, что в будущем другой альтернативы не будет, но если хочется спокойствия, то пока следует держаться от этого будущего подальше. Единственное, что хотелось бы отметить: при автоматической разметки диска для программ по умолчанию выделяется слишком мало места. Для полного спокойствия надо хотя бы десять гигабайт.

# <span id="page-3-0"></span>3 Настройка

Считаем, что установка прошла нормально и осталось довершить создание удобного для вас окружения. Нет никакой возможности заранее разглядеть все возможные грабли на пути к обустройству. Здесь перечислены только те проблемы, на которые я наткнулся самостоятельно.

В случае возникновения проблем для расследования причин следует использовать apt-cache, dpkg и locate. Про чтение документации даже упоминать не хочется: сколько времени я потерял, не прочитав тот или иной кусочек текста, надеясь найти ответ «методом тыка». Правда, случаются ситуации когда найденные Вами «грабли» не документированы, тогда остаётся последняя надежда: www.google.com и списки рассылки.

### <span id="page-3-1"></span> $3.1$  sudo

Первое, что следует сделать, это настроить sudo, или другую подобную программу. Цель: свести действия под личиной root к минимуму.

Для настройки sudo следует отредактировать файл/etc/sudoers, чтобы он выглядел примерно следующим образом:

```
\# Host alias specification
Host Alias HOME = localhost\# User alias specification
User Alias ADMIN = \langle- (пользователь\rangle)
\# Cmnd alias specification
Cmnd Alias APT = /\text{usr/sbin/synaptic}, /\text{usr/bin/apt-get}, \
    \sqrt{\text{usr}/\text{bin}/\text{d}p\text{kg}}, \sqrt{\text{usr}/\text{sbin}/\text{d}p\text{kg}-\text{preconfigure}},
   /usr/bin/aptitude
\# User privilege specification
root ALL = (ALL) ALLADMIN HOME = NOPASSWD: APT
```
Здесь вы пользователю «пользователь» разрешаете пользоваться программами для установки и настройки пакетов. Например, «пользователь» может выполнить следующую команду:

```
> sudo apt-get install xfonts-bolkhov-koi8r-misc
```
Вы можете настроить и другой набор команд, который Вам временами приходится исполнять под суперпользователем. В дальнейшем я буду упускать приставку sudo при описании команд, но лучше чтобы она у Вас была, так как роль «суперпользователя» потенциально опасна. Если команды требуют прав суперпользователя, то перед ними будет ставиться значок приглашения «>».

### <span id="page-4-0"></span>3.2 Console

Занести в список: перестать работать в «консоли».

Но если очень хочется, то для работы в консоли достаточно установить пакет console-cyrillic. Если Вас не устраивают настройки, то пакет можно перенастроить:

```
> dpkg-reconfigure console-cyrillic
```
Далее следует выбрать из предлагаемых вариантов необходимые Вам. Я выбрал в качестве шрифта UniCyr размера 14 и CapsLock для переключения между раскладками.

### <span id="page-4-1"></span>3.3 X Window

Если в процессе установки последовательно указывать Ваше желание увидеть русский язык «из коробки», то почти всё настраивается. За исключением некоторых моментов:

- Стандартные сокращения для шрифтов, такие как fixed, 10x20, указывают на шрифты без кириллицы. То есть запущенный без настроек xterm не воспринимает кириллицу.
- Настройка клавиатуры предполагает старую «досовскую» раскладку.

Для устранения проблем со шрифтовыми сокращениями необходимо установить пакеты xfonts-bolkhov-koi8r-misc, xfonts-bolkhov-koi8r-75dpi. Далее следует раскомментировать в файле /etc/X11/fonts/misc/xfonts-bolkhov-koi8r-misc.alias все определения шрифтов, которые можно раскомментировать, как то: fixed, 10x20 и т. д., а в файле /etc/X11/fonts/misc/xfonts-base.alias, наоборот следует все стандартные сокращения закомментировать.

То же самое необходимо проделать с файлами /etc/X11/fonts/75dpi/xfonts-bolkhov-koi8r-75dpi.alias и /etc/X11/fonts/75dpi/xfonts-75dpi.alias, соответственно.

Теперь ваши изменения следует зафиксировать:

> update−fonts−alias misc

> update-fonts-alias 75dpi

Для настройки раскладки клавиатуры следует отредактировать /etc/X11/XF86Config-4. Для этого надо найти раздел InputDevice и изменить/добавить следующие строчки:

```
Option "XkbLayout"
                    "us,ru"
Option "XkbVariant" ", winkeys"
Option "XkbOptions" "grp:shift toggle, grp led:scroll"
```
Эти строки означают, что английская раскладка включается по умолчанию, для русской раскладки следует учесть «winkeys», а переключение происходит по нажатию двух клавиш Shift и при этом загорается Scroll Lock.

По умолчанию в Debian настраивается запуск X Window через хот или его аналоги kdm/gdm. Но иногда требуется запустить второй сеанс X Window<sup>2</sup>. Для этого можно воспользоваться, например, командой:

startx  $-3$ 

 $2$  - это номер X-консоли в которой запустится эта сессия.

Для того чтобы запускался ваш любимый Window Manager или wm, а не то, что стоит по умолчанию<sup>3</sup> можно указать это следующим образом:

```
echo fywm > \tilde{ } /. Xsession
```
#### <span id="page-5-0"></span>3.4 Кириллица в разных программах

Особых проблем не обнаружено, но в процессе обустройства натолкнулся на некоторые проблемы с кириллицей.

#### <span id="page-5-1"></span>3.4.1 Open Office

Проблема: в КDE - вместо меню одни квадратики. Решение: в /etc/openoffice/openoffice.conf следует установить

export OOO FORCE DESKTOP=none

Комментарий: Почему-то этот эффект проявляется не у всех. Причину выяснять не особо то и хотелось.

#### <span id="page-5-2"></span> $3.4.2$  a2ps

Проблема: при указании кодировки -Х коі8-г не находит русских шрифтов. Решение: Установить пакет t1-cyrillic. Добавить в /etc/a2ps.cfg в LibraryPath путь /usr/share/fonts/type1/cyrillic/. Запустить

```
\sqrt{usr/\share/a2ps/afm/make} fonts map.sh
```
Получившийся файл fonts.map.new следует переместить в  $\tilde{\ }$ .a2ps как fonts.map.

Комментарий: Решение наверняка неправильное, но работает. Если Вы не хотите печатать преобразованный текст сразу на принтер, то в a2ps-site.cfg можно добавить:

<span id="page-5-3"></span><sup>&</sup>lt;sup>2</sup>Это важно в случае многопользовательской домашней машины.

<span id="page-5-4"></span> $3$ Умолчание можно сменить с помощью команды update-alternatives.

```
Option: -\text{encoding} = \text{koi}8 - \text{r}DefaultPrinter: > $N. ps
```
#### <span id="page-6-0"></span>3.4.3 ispell

Проблема: При проверке с русским словарём -i russain не отличает «ё» от «е». Когла же гонения на «ё» закончатся?

Кто виноват: Можно посмотреть в changelog. Debian к пакету.

*Что делать:* «Пинать» текущего хозяина пакета или самому стать им. Проще собрать локально для себя, но это не выход.

#### <span id="page-6-1"></span>3.4.4 jpilot

Проблема: Возможна порча баз с русскими именами на palm при синхронизации. Решение: «Забить» на jpilot. Портить базы, это ошибка в ДНК разработчиков.

Комментарии: Так жестоко поломали поддержку русского, похоже в процессе перехода с gtk1 на gtk2. Воистину: «Лучшее — враг хорошего».

Альтернатива: Использовать для синхронизации и установки программ консольную утилиту pilot-xfer. Оно и более правильно.

### <span id="page-6-2"></span>3.5 fvwm

Если запустить *fwwm* с настройками по умолчанию, то, мягко говоря, то что Вы увидите, выглядит страшно. Это тонкий намёк на то, что надо заводить свой личный файл настроек \$HOME/.fvwm/config.

Лучше утащить файл настроек у своего друга, которого Вы будете донимать вопросами. А можно взять в сети: благо, файлов с подробными описании предостаточно. Например, можно заглянуть на www.fvwm.org

На dotfiles.com можно взять файл настроек от Дональда Э. Кнута. Файл сильно отличается по виду от настроек по умолчанию, немного устаревший, зато имеет свою философию и подробные комментарии. Без редактирования не обойтись.

Здесь бессмысленно давать советы, так как у каждого своё представление как должно быть и fvwm может стать чем угодно. Потратьте какое-то время на его настройку и привыкание.

Обратите внимание на «Наиболее часто задаваемые вопросы» в FAQ к fvwm:

0.1 При запуске fvwm не работают клавиатурные комбинации. Что делать?

Решение: Добавьте в \$HOME/.fvwm/config команду:

IgnoreModifiers L25

L это CapsLock, 2 это NumLock и 3 это ScrollLock

0.2 xmms ведёт себя не так, как должен вести в соответствии с заданными правилами.

Ответ: хти слишком умный, поэтому игнорирует все ваши настройки. За подробностями следует обращаться к разработчикам хтив.

Удобно для проверки настроек использовать модуль FvwmConsole — он позволяет интерактивно менять настройки задавая их в командной строке FvwmConsole.

# <span id="page-7-0"></span>3.6 **LTEX**

Для начала работы с L<sup>A</sup>T<sub>F</sub>X следует установить пакеты tetex-bin, tetex-base и tetex-extra. Для того чтобы печатать на русском в преамбулу достаточно вставить что-то вроде:

```
\backslashusepackage [T2A] { fontenc }
\usepackage[koi8-r]{inputenc}
\usepackage[english, russian]{babel}
\backslashusepackage{indentfirst}% first paragraph indent
```
#### <span id="page-7-1"></span>3.6.1 TFXLive

Как я понял из рассылки Debian, поставляемый стандартным образом дистрибутив L<sup>S</sup>T<sub>F</sub>X tetex довольно стар и его поддержка под большим вопросом. Основные усилия L<sup>4</sup>T<sub>F</sub>X-сообщества сосредоточены на дистрибутиве T<sub>F</sub>XLive и в будущем этот дистрибутив станет базой для Debian. А пока приходится только «облизываться». Но не всё потеряно: T<sub>F</sub>XLive можно установить отдельно. Для этого надо забрать последнюю версию TFXLive с сайта http://www.tug.org/texlive/.

Для установки следует смонтировать CD-образ TFXLive и запустить программу установки:

 $>$  bash install-tl sh

Для установки T<sub>F</sub>XLive лучше выбрать директорию /usr/local и попросить сделать ссылки на программы в /usr/local/bin. Чтобы заработала программа xdvi необходимо поставить пакет libxaw6.

После установки достаточно установить /usr/local/bin в переменной PATH в начало и наслаждаться современным IATFX. Проблем с кириллизацией у TFXLive не замечено.

Предипреждение: Размер установки по умолчанию почти 1 гигабайт.

#### <span id="page-7-2"></span>3.6.2 latex2html

Для того чтобы программа latex2html заработала более-менее стабильно после установки T<sub>F</sub>XLive необходимо изменить некоторые из переменных, отредактировав файл настроек /usr/share/latex2html/l2hconf.pm:

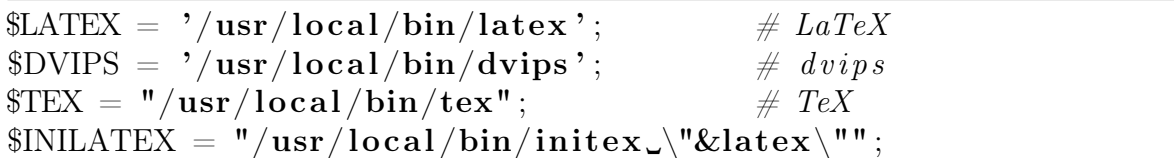

Комментарий: Весьма странная программа, но для быстрой трансляции вполне годится. На код смотреть не рекомендуется — лучше спать будете.

### <span id="page-8-0"></span>3.7 Emacs

Подробно про кириллизацию emacs можно прочитать в Cyrillic HOWTO (russian). Последнюю версию можно найти по адресу http://www.linux.org.ru/books/HOWTO/. Для того, чтобы emacs «заговорил» по русски необходимо в . emacs установить языковое окружение:

```
(set - language-environment "Cyrillic-KOI8")
```
И настроить шрифты, например, так:

;; Подстановка шрифтов  $(create-fontset-from-fontset-spec$ "-rfx-courier-medium-r-\*-\*-18-\*-\*-\*-\*-\*-fontset-Vasja" t)  $\gamma$ ; no  $y$ молчанию  $(set-default-font$  "fontset-Vasja") ;; по умолчанию для фреймов  $(\text{add-to-list}$  'default-frame-alist '(font . "fontset-Vasja"))

Можно так же подменить шрифты и в меню. Для этого достаточно добавить соответствующие указания в "/. Xresources, примерно, так:

! Emacs

 $Emacs.*.$  font: <Ваш любимый шрифт> Emacs.pane.menu\*.font: <Ваш любимый шрифт> Emacs.pane.dialog \*.font:  $\langle$ Ваш любимый шрифт> Emacs. pane. menubar. font:  $\langle$ Ваш любимый шрифт $\rangle$ Emacs.pane.menubar.\*.fontList: <Ваш любимый шрифт> Emacs.pane.menubar.popup \*.fontList:  $\langle$ Bam JHO 6 MMH mpMpT>

Для меня любимый шрифт, это: -rfx-courier-medium-r-\*-\*-18-\*-\*-\*-\*-\*-koi8-r.

Для того чтобы русская проверка работала наверняка, потребуем использовать русски словари везде, где только можно:

```
;;Словарь для ispell - подставьте свой
(setq \; spell -command "ispell")(setq \; ispell-dictionary \; "russian")(setq flyspell-default-dictionary "russian")
(setq ispell-local-dictionary "russian")
```
Примечание: Для проверки «на лету» следует включить flyspell-mode.

#### <span id="page-9-0"></span> $3.7.1$  xxkb

Emacs — очень умная программа, поэтому даже переключение между раскладками он берёт на себя. Система интернационализации Mule по умолчанию предполагает переключение раскладок с помощью клавиатурной комбинации  $[Ctrl] + \langle B \rangle$ . самом начале, когда я начал использовать emacs, мне показалось, что это «дикость» какая-то. Теперь же мне этот способ представляется самым удобным.

Единственное, что emacs не может сделать сам — это объяснить X Window, что в его окне нет необходимости переключать регистр. Решить эту проблему помогает программа ххкь, написанная Иваном Паскалем. К программе прилагается README на русском языке.

Для того, чтобы заставить X Window игнорировать emacs, следует создать файл ~/.xxkbrc, примерно, такого вида:

```
XXkb.mainwindow.enable: No
XXkb.controls.add when change:
                                 Yes
XXkb.controls.focusout: Yes
XXkb.app list.wm class class.ignore: *emacs* *Emacs*
XXkb.app list.wm class class.alt group1: *emacs* *Emacs*
XXkb.button.enable:
                        Yes
                         15x15 - 60 + 10XXkb. button.geometry:
```
XXkb.button.geometry следует подобрать таким образом, чтобы кнопка индикации раскладки в окошке не перекрывала стандартные кнопки обрамления окна. xxkb позволяет переключать раскладки для каждого из окон независимо как с помощью стандартной комбинации клавиш, так и с помощью мышки. Кнопку индикации раскладки можно убрать средней кнопкой мыши, а если при этом активировать клавишу Ctrl, то это приложение будет занесено в список игнорируемых на постоянной основе.

#### <span id="page-9-1"></span>3.7.2 LATEX

Для работы с IATFX в emacs лучше всего подходит пакет auctex. Этот пакет не входит в стандартную поставку emacs, поэтому его следует установить отдельно через apt-get. Чтобы использовать этот пакет необходимо в . emacs вставить следующие команды:

```
\therefore auctex
(\text{require 'text-site})(setq TeX-auto-save t)
(setq TeX-parse-self t)(setq-default TeX-master nil)
;; Автовставка ёлочек по нажатию клавиши "
\left( \text{setq} \quad \text{TeV}-\text{open}-\text{quote} \right)
```

```
(\text{setq} \text{ TeX}-\text{close}-\text{quote} \text{ '>>''})\tau; reftex - ref, labels u m.d. e LaTeX
(add - hook 'LaTeX - mode - hook 'turn-on-reftex)(setq \nreftex-plug-into-AUCTeX t)
```
#### <span id="page-10-0"></span> $3.7.3$  xdvi

С моей точки зрения для быстрого предпросмотра ЕТБХ-файлов лучше всего подходит программа xdvi. Пакет auctex позволяет вызвать xdvi по  $[Ctrl ] + C [Ctrl ] + C$ . Для организации же «обратной связи» (возможности перехода из xdvi в нужную точку текста в emacs по  $[Ctrl]+$ 

 $+$  [левая кнопка мыши]) необходимы следующие настройки:

 $\bullet$  В . emacs добавить команду:

```
(\text{server-stat}); \text{remainder}
```
 $\bullet$  B. Xresources прописать ресурсы xdvi:

```
xdvi.editor: emacsclient -- no-wait +%l %f
xdvi.wwwBrowser:
                  mozilla
```
• В преамбулу 14ТгХ-документа вставить:

usepackage $\{srcltx\}$ 

### <span id="page-10-1"></span>3.8 Экзотическое оборудование

Обычно, при обновлении домашнего компьютера остаётся ворох комплектующих, которые выбросить жалко, а использовать проблематично. Ниже я приведу пример как не надо делать. На вопрос: «Как надо делать?» — отвечу: «Выбросить».

Обсуждаемый предмет: софт-модем с чипом Lucent. Никогда не покупайте эту бяку!!!

Проблема: после установки последних драйверов с http://linmodems.org соединяется без коррекции ошибок NoEC. Это видно в журнале кррр<sup>4</sup>.

Причина: в 2004 году вышла новая версия закрытого драйвера и там что-то «улучшили». Видимо, на эти улучшение наложилась плохая связь.

Решение: Следует устанавливать версию драйвера (alk-версия) от Алексея Кондратенко (alk(at)tut(dot)by). В поставке есть старая версия перед сборкой установить ссылку на неё.

 $\ln -sf$  ltmdmobj.o-pre  $-8.31$  ltmdmobj.o

<span id="page-10-2"></span><sup>&</sup>lt;sup>4</sup>Для запуска **кррр** или другой «звонилки» необходимо, чтобы Вы были включены в группу dialout.

Перед установкой почитать /docs/README и /docs/udev-setup для настройки udev.

Почему я привёл этот случай: да потому что ни в документации, ни в списке рассылки не было ни слова про эту ошибку. Точнее были какие-то советы, но они ни к чему не приводили и только в одном сообщении обмолвка Алексея Кондратенко о возможных проблемах с новыми «улучшенными» драйверами поставило всё на свои места. Поиски решения заняли больше суток. Это не нормально.

Не стоит покупать и использовать экзотическое оборудование. Всегда смотрите что покупаете на предмет совместимости с Linux. Не следует покупать «брошенное» железо. Исключением, пожалуй, является звуковые карточка от «умершей» Aureal — всё что надо, теперь есть в ядре.

# <span id="page-11-0"></span>4 Послесловие

Понятно, что хочется, чтобы всё было хорошо с самого начала. Но, к сожалению, так не бывает. И подходу «подстраивать себя» под стандартизованное кем-то окружение я, лично, предпочитаю подстраивать окружение под себя. И если окружение не хочет подстраиваться, то его надо менять без каких-либо сожалений. Это заставляет думать, что тяжело, но ведь мы не ищем лёгких путей. Удачи в поисках!